**مرحبًا بالعالم** 

**مقدمة** 

الستخدام واجهة برمجة تطبيقات API REST من يونيفونك، ستحتاج إلى حساب يونيفونك ومعّرف التطبيق (AppSid( ومرسل مسجل.

يوجد أدناه دليل " مرحبًا بالعالم" لمساعدتك على اختراق إرسال الرسائل النصية القصيرة (SMS (بسرعة عبر يونيفونك.

https://el.cloud.unifonic.com/rest/SMS/messages URL:عنوان

األسلوب: POST

تتطلب واجهة API في يونيفونك أن تكون البيانات بتنسيق .JSON يتعين على جميع الطلبات استخدام العنوان نوع المحتوى المعيّن إلى التطبيق.json/

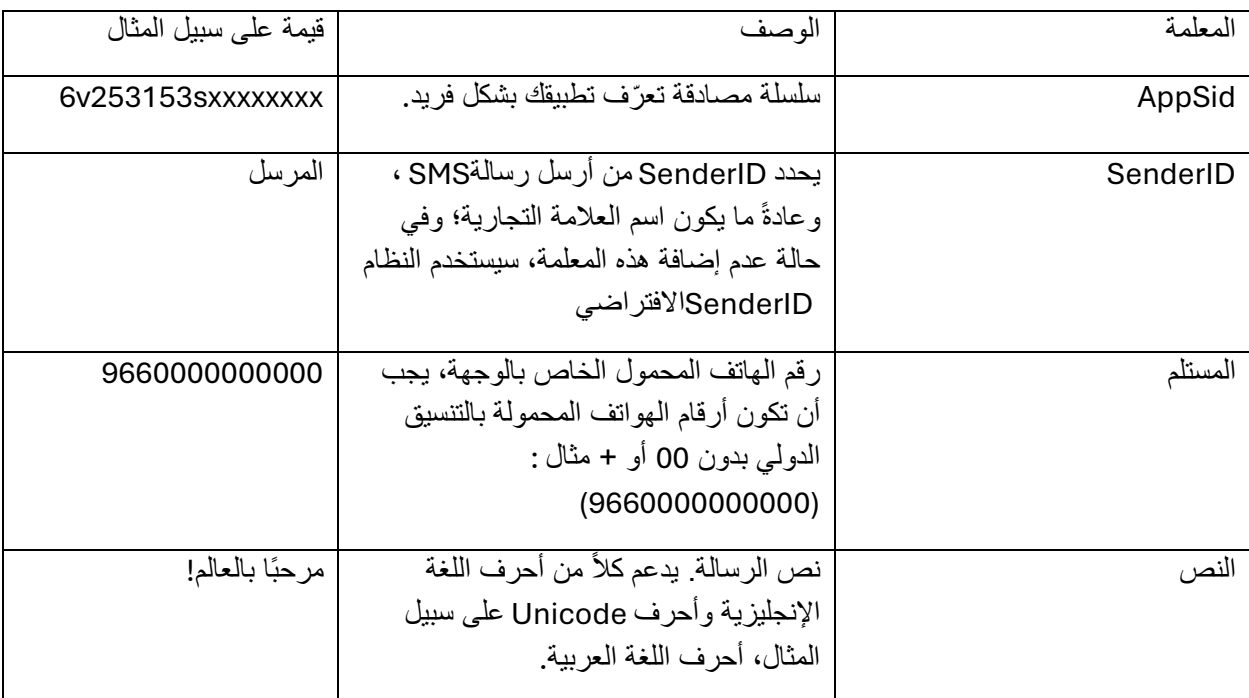

في طلب واجهة برمجة التطبيقات، يتعين عليك تضمين المعلمات التالية:

مثال على طلبAPI

```
CURL form-urlencoded example V
                                  \boldsymbol{+}curl --location --request POST 'https://el.cloud.unifonic.com/rest/SMS/messages' \
\mathbf{1}--header 'Accept: application/json' \
\overline{2}--header 'Content-Type: application/x-www-form-urlencoded' \
3
   --data-urlencode 'AppSid=6v253153xxxxxxxx' \
\overline{4}--data-urlencode 'SenderID=UNISMS' \
5
6<sup>1</sup>--data-urlencode 'Body=Hello there' \
   --data-urlencode 'Recipient=9660000000000'
\overline{7}
```
## **مثال على استجابةAPI**

رمز االستجابة 200 الستالم الطلب بنجاح

االستجابة 400

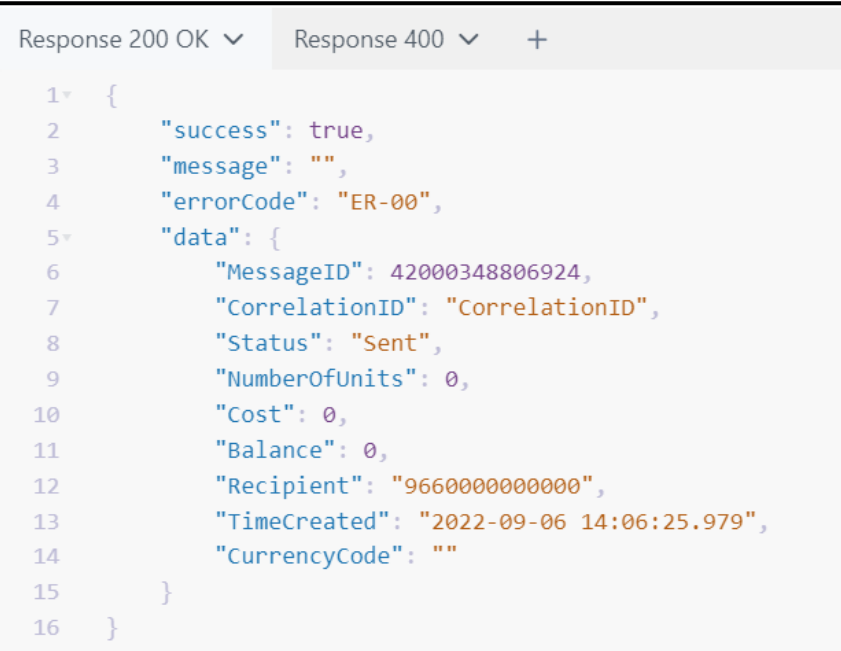

الرابط ذو الصلة| دليل مستخدم رسائلSMS

https://docs.unifonic.com/docs/sms

محدّث منذ حوالي شهرين